# **USER GUIDE FOR SUBMISSION OF REPEAT TITLES WITH IDENTICAL CONTENT FOR DISTRIBUTION ('RT')**

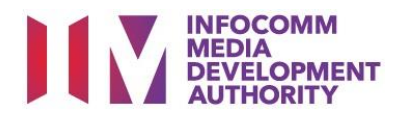

# **Submission of Repeat Titles with Identical Content under Standard Service**

# **Definition**

- 'RT' submissions are for titles meant for distribution where the main feature and any included extra features are identical to a version previously classified by IMDA, and with the decision 'Passed Clean with Condition'.
- The 'RT' submission must be approved by the IMDA before distributing.

# **Fees and Service Standards**

- The fee is \$10 per title.
- 'RT' submissions will be processed within 5 working days.
- Applicants must ensure that their applications and submitted materials meet the requirements of the Submission Guidelines.
- The guidelines can be found on the IMDA website and the IMDA Online e-Services webpage.

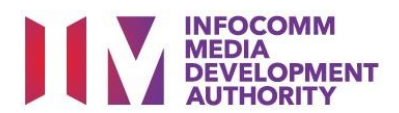

## Select the e-service

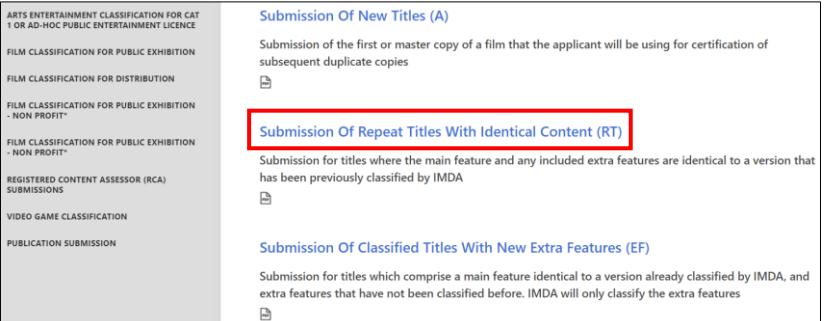

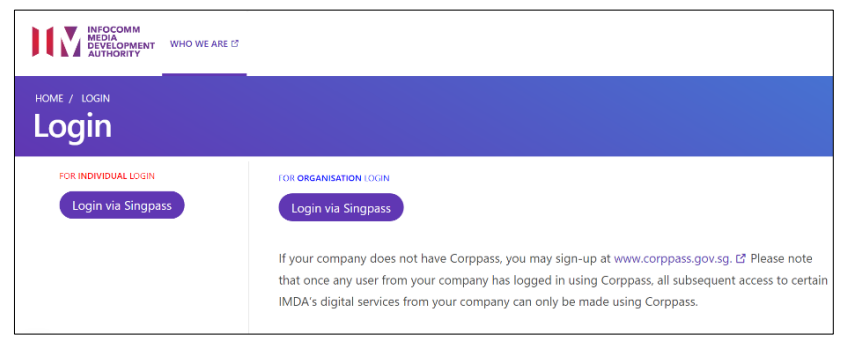

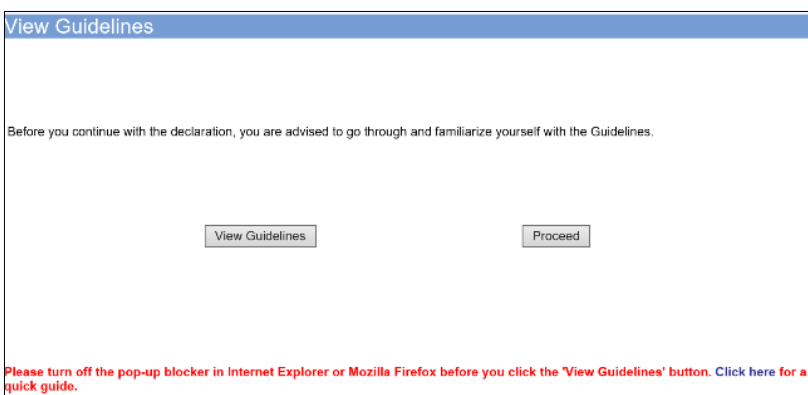

# **Step 1:**

At the Online Services page, under the **Film Classification for Distribution,** select Submission of Repeat Titles with Identical Content ('RT')

# **Step 2:**

- Select either 'For Individual Login' or 'For Organisation Login'
- Enter your security credentials to complete the sign-in

## **Step 3:**

- You may read the guidelines or;
- Proceed with the submission

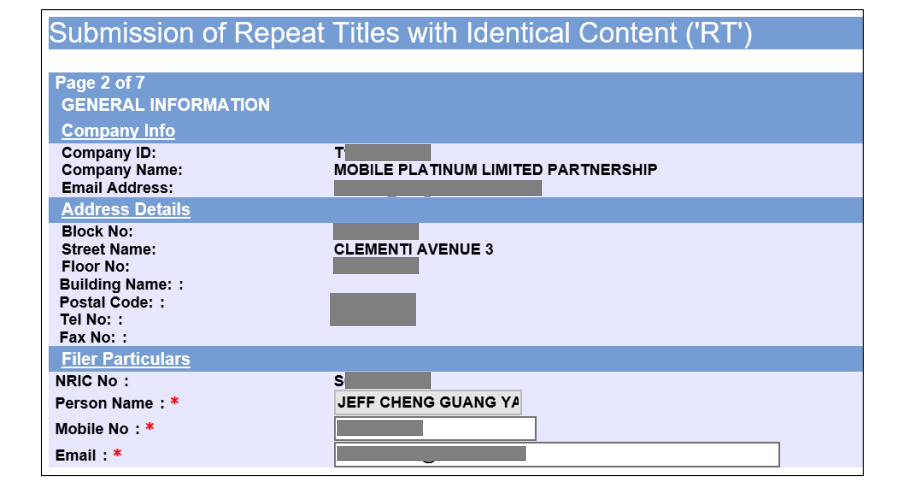

#### **Step 4:**

- Verify your details and input contact number and email address
- Select 'Next'

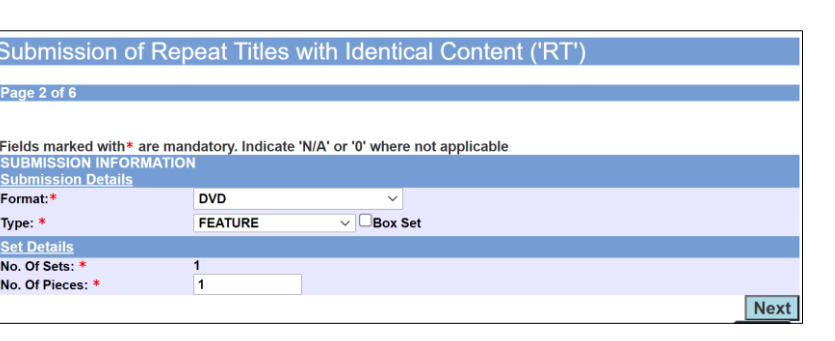

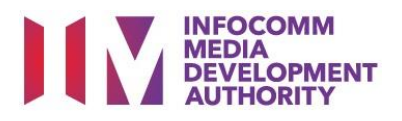

#### **Step 5:**

- Select media format and content type
- Indicate the number of pieces (eg. Disc A and Disc  $B - 2$  pieces)

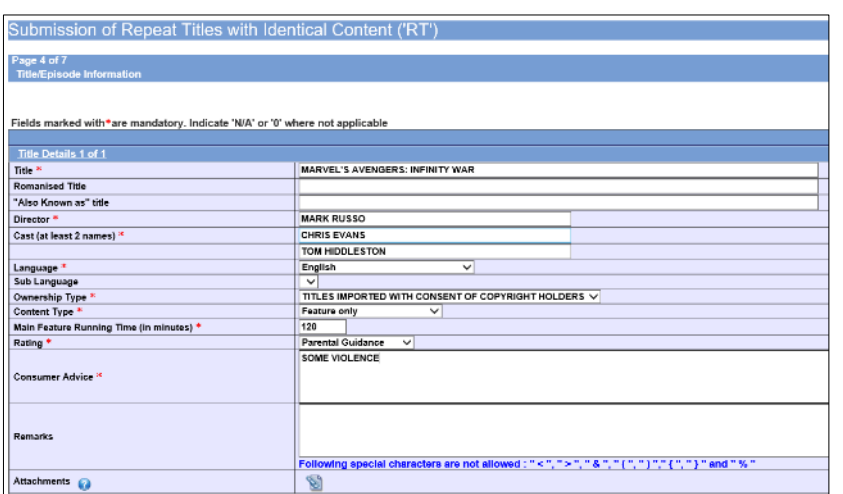

# **Step 6:**

- Input film details such as, Title, Director's Name, 2 x Cast Names, and Running Time
- Select the details such as Language, Ownership Type, Content Type and Rating
- Input the Consumer Advice if any

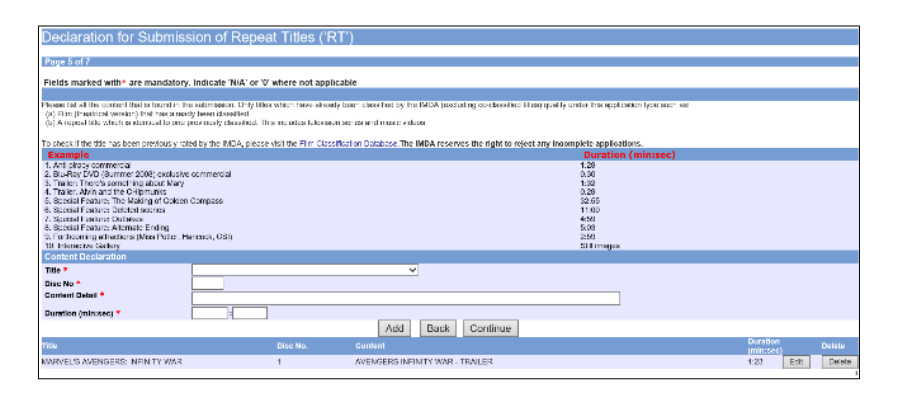

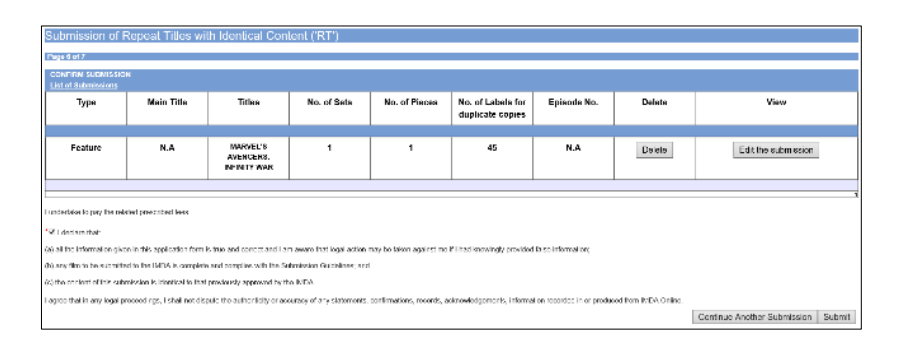

## **Step 7:**

- Indicate in the fields if the submission has any extra content details such as, Trailers, Director's Cut, special features etc and select 'Add'
- Once completed select 'Continue'

#### **Step 8:**

- If you have another title to submit, please select 'Continue Another Submission'
- If you are done, select the declaration checkbox and select 'Submit'

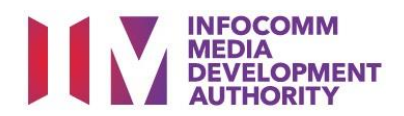

# Submission of Repeat Titles with Identical Content ('RT') Receipt Page 7 of 7 In-Receipt No.<br>No. of Sets<br>No. of Pieces<br>No. of Labels for duplicate copies<br>Title RT/1904/1000032V 1<br>45<br>MARVEL'S AVENGERS: INFINITY WAR Print

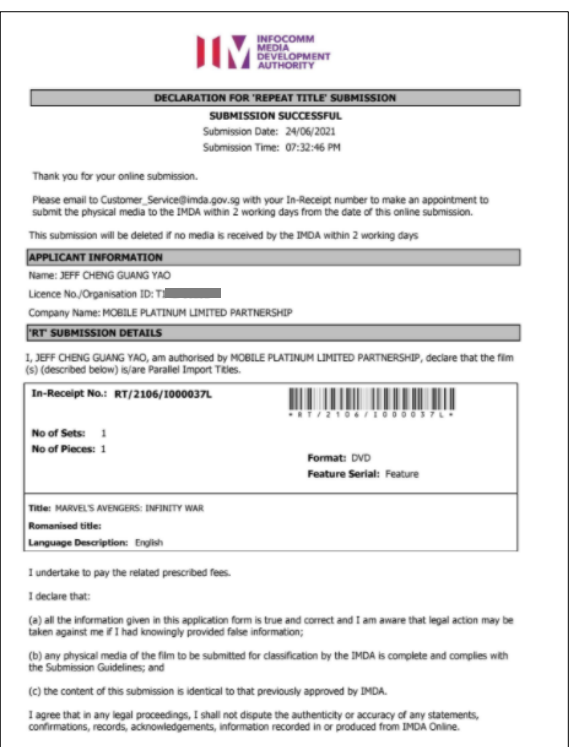

 $\overline{\phantom{a}}$ 

# **Last Step:**

- Each title submitted will be issued with an In-Receipt Number.
- Click on [Print] to print or save the PDF copy